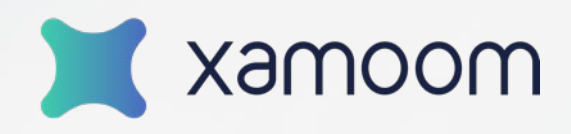

#### **2021-02-25 | WEBINAR**

# xamoom.forms Fortgeschrittene Techniken

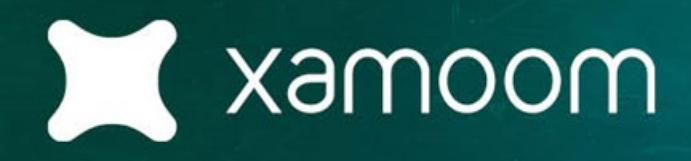

# **MOBILE CONTENT NIGHT**

Alles rund um Mobile First: Wissen, Trends, Techniken, Austausch & Networking

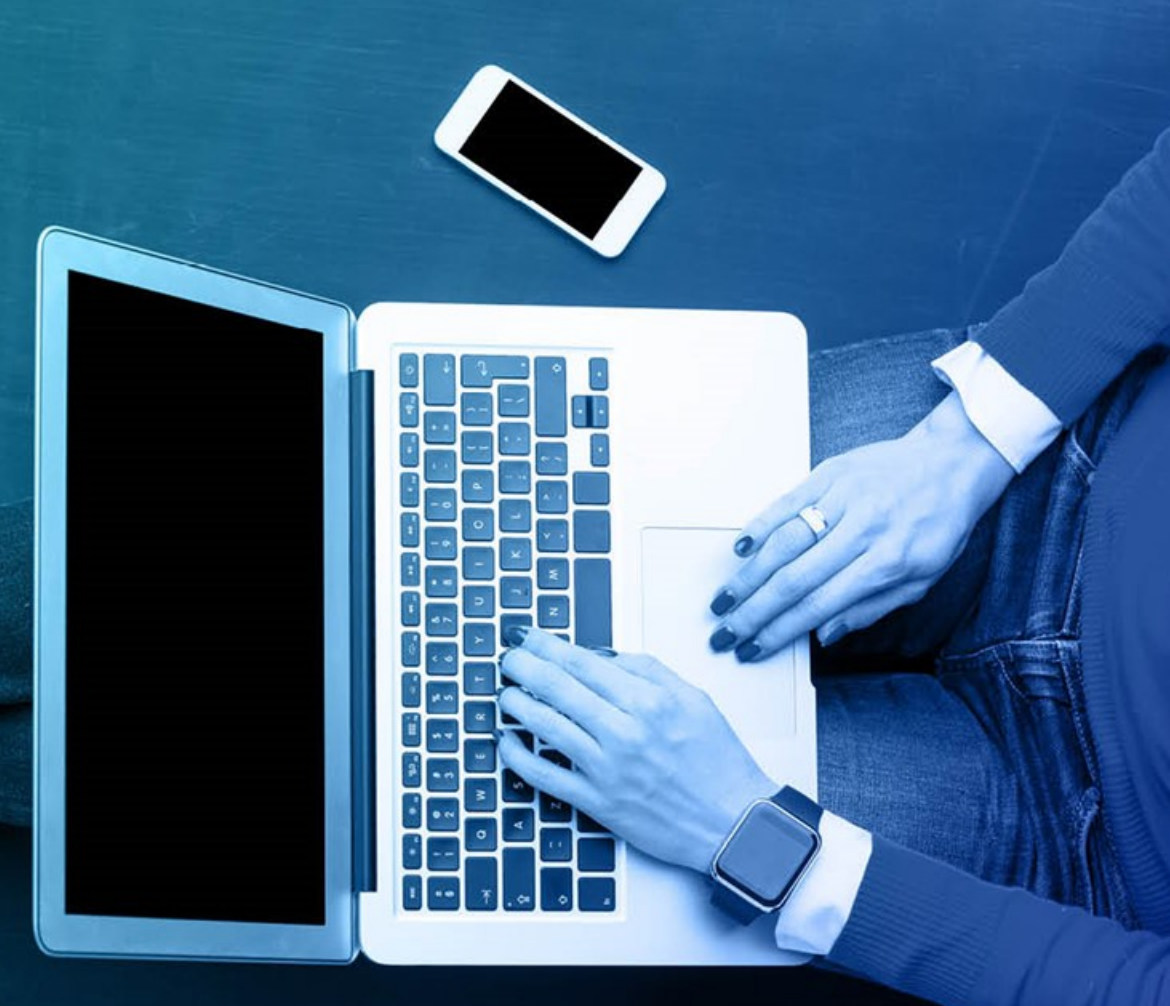

moomex

## Forms Gallery

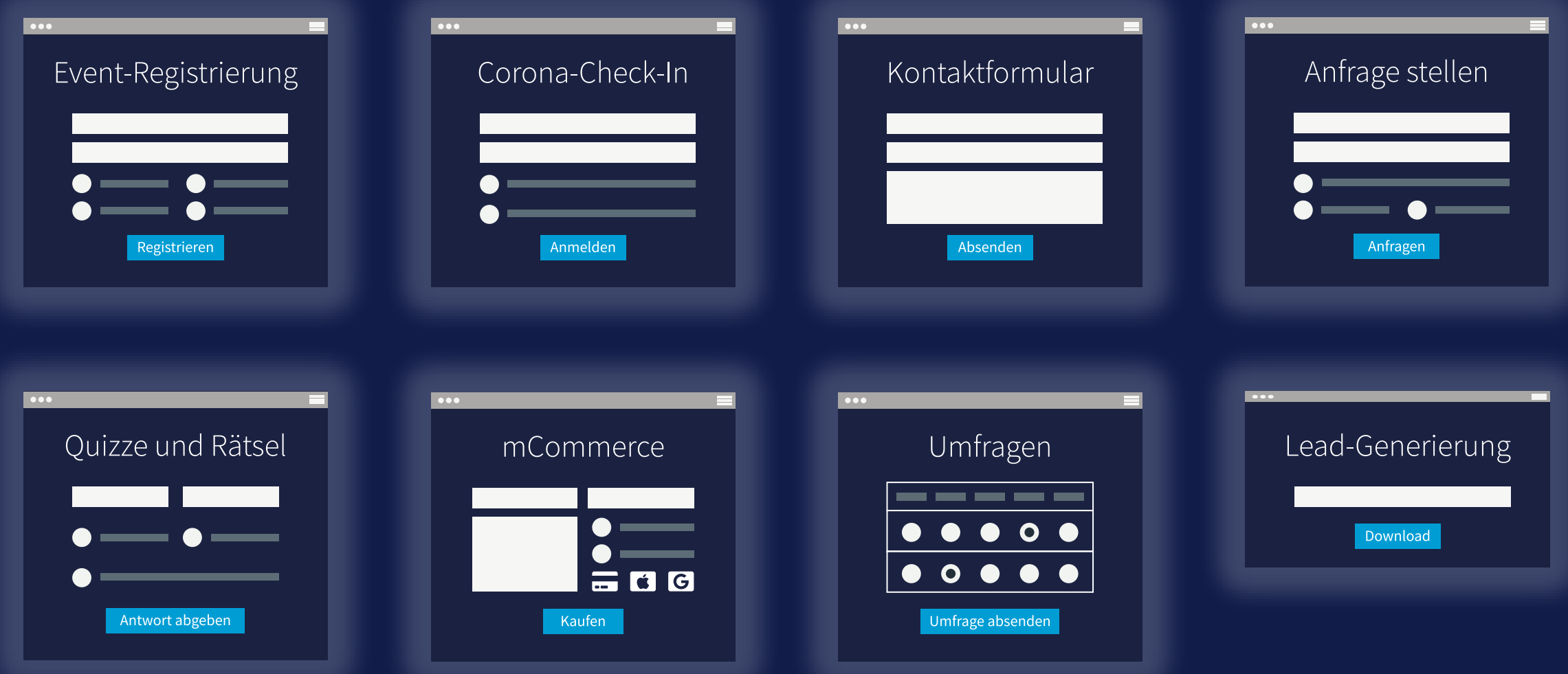

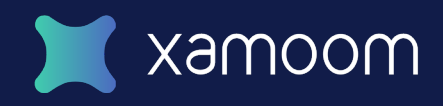

### Beispiel 1: Quick-Umfrage

Ab dem Kauf läuft alles vollautomatisch – entweder direkt oder über Zapier.

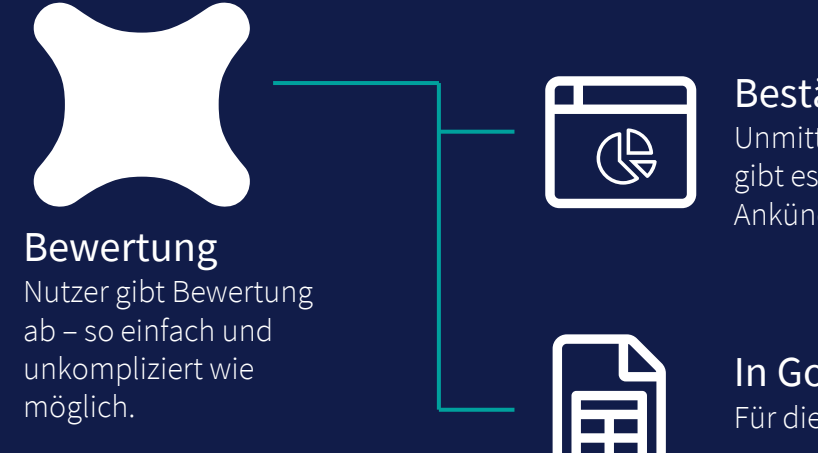

#### Bestätigung im Browser:

Unmittelbar nach der Anmeldung gibt es eine Erfolgsmeldung und die Ankündigung weiterer Schritte.

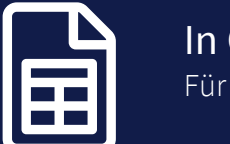

In Google Tabelle speichern: Für die Nachbearbeitung (z.B. Statistik).

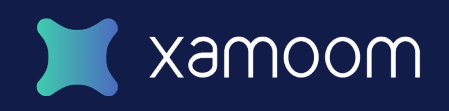

#### Beispiel 2: Event RSVP

Ab der Registrierung läuft alles vollautomatisch – entweder direkt oder über Zapier.

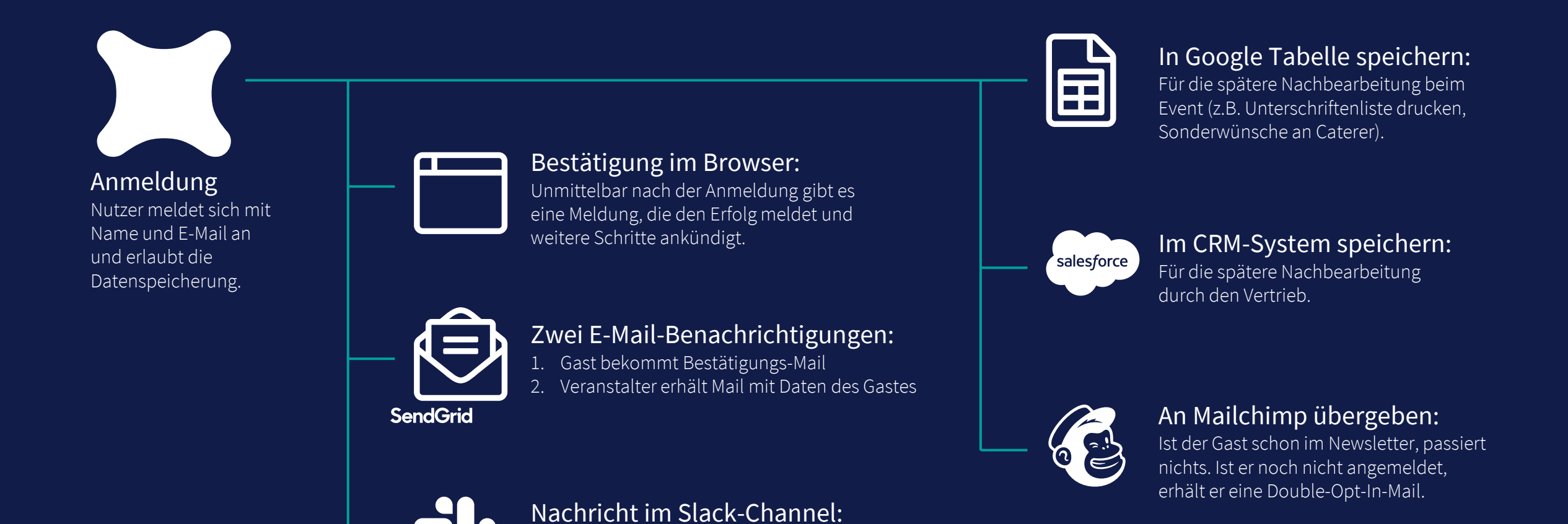

Alle Daten der Anmeldung werden an den

Channel #marketing gesandt.

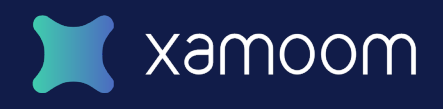

## Beispiel 3: Buch-Bestellung

Unterstützung auch bei der Auslieferung.

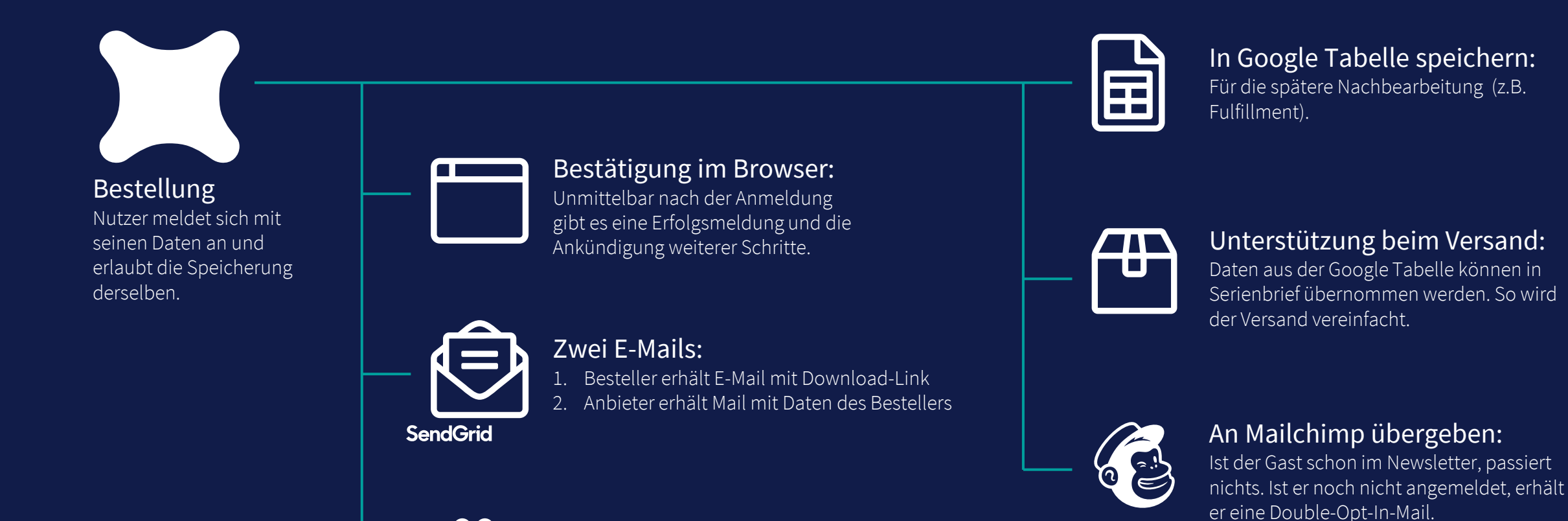

Nachricht im Slack-Channel: Alle Daten der Anmeldung werden an den

Channel #marketing gesandt.

#### Beispiel 4: Merchandise

Ab dem Kauf läuft alles vollautomatisch – entweder direkt oder über Zapier.

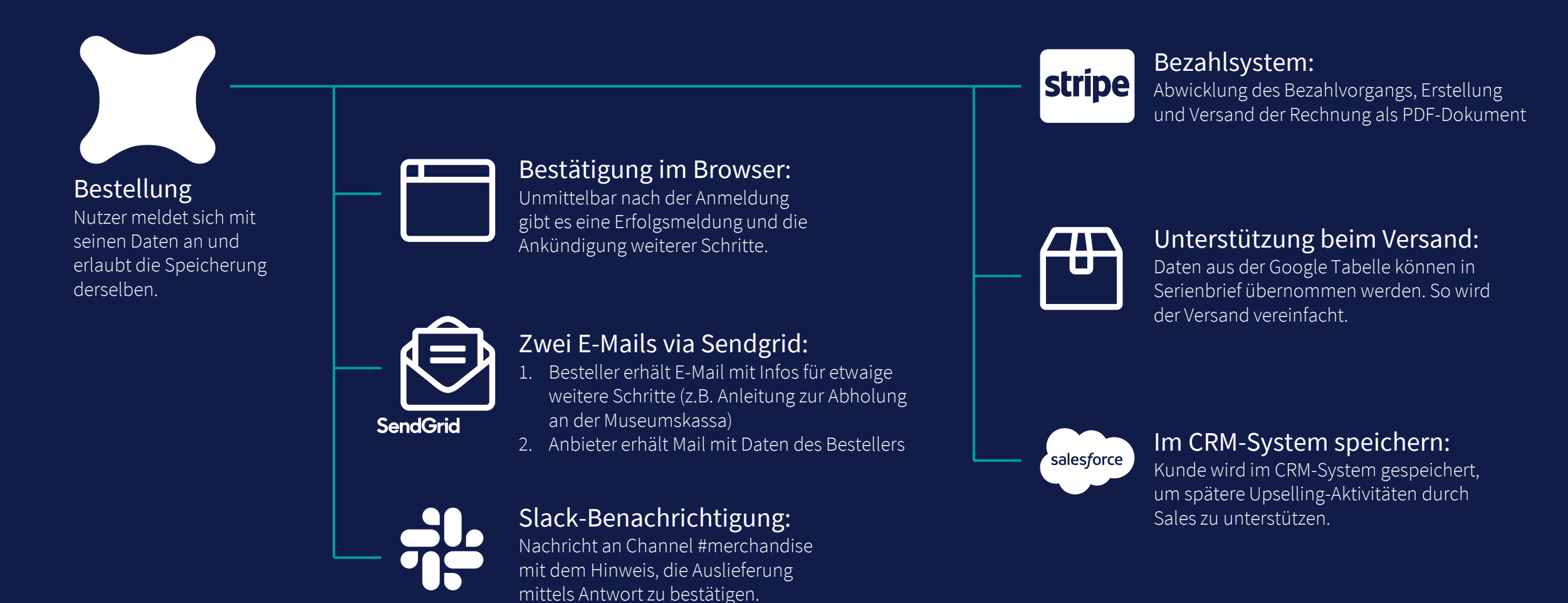

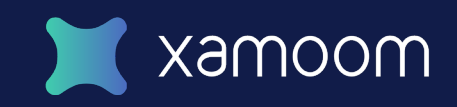

## Beispiel 5: Wege-Wartung

Ab dem Kauf läuft alles vollautomatisch – entweder direkt oder über Zapier.

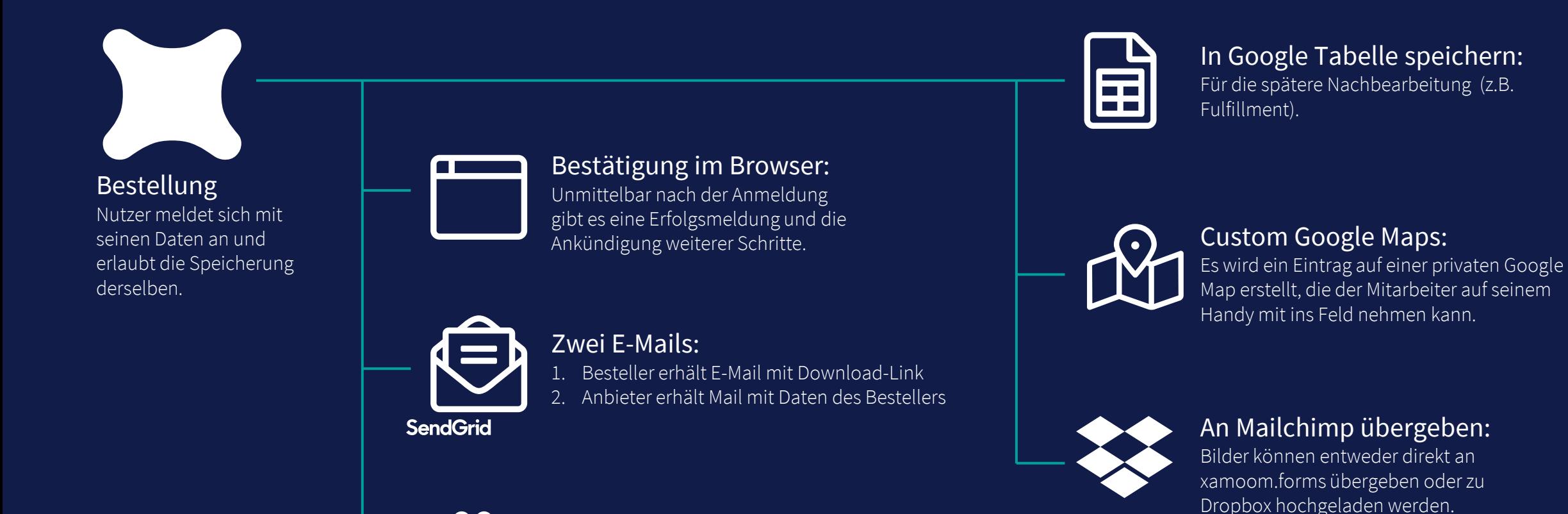

Nachricht im Slack-Channel: Alle Daten der Anmeldung werden an den

Channel #marketing gesandt.

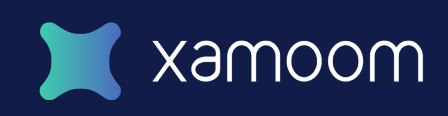

#### Georg Holzer CEO | +43-680-2009030 | georg@xamoom.com

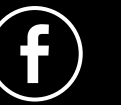

facebook.com/xamoom

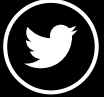

@xamoom

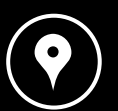

Ganghofergasse 13, Klagenfurt

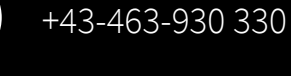